# **ДЕЛОВАЯ ИГРА «Кадровое агентство»**

# **Цели урока:**

**1.** Систематизация знаний учащихся по темам «Программирование на Паскале», «Текстовый редактор Word», «Презентации PowerPoint», «Устройства компьютера».

**2.** Стимулирование познавательного интереса учащихся к предмету «Информатика» и к профессиям, прямо или косвенно связанным с этим предметом.

**3.** Активизация взаимодействия учащихся.

**4.** Воспитание у учащихся самостоятельности, ответственности за свой выбор, информационной культуры.

**5.** Развитие умственной деятельности, памяти, умения логически мыслить при решении нестандартных задач.

# **Задачи урока:**

*учебная* — систематизация и обобщение знаний учащихся по теме «Программирование на Паскале»;

*развивающая* — развитие приемов умственной деятельности (обобщение, анализ, синтез, сравнение), памяти (лучше всего запоминается то, что связано с преодолением препятствия), алгоритмического и логического мышления, творческой активности;

*воспитательная* — развитие познавательного интереса учащихся, основ коммуникативного общения, уверенности в собственных силах.

**Тип урока:** урок обобщения и систематизации знаний, умений, навыков.

# **Форма проведения урока.**

На уроке моделируется ситуация деловой игры: ученики выступают в роли клиентов кадрового агентства. Все должности — программист, техник, дизайнер, секретарь, аналитик — в той или иной степени связаны с компьютером. Каждый ученик может продемонстрировать свои знания по теме данного урока, а также по темам предыдущих уроков (текстовый процессор Word, графический редактор Paint, базы данных, состав ПК, программирование на Паскаль) «при подаче резюме в агентство». В зависимости от уровня знаний учащиеся выбирают себе задания и «определяют квалификацию».

# **Оборудование:**

- компьютеры;
- тесты, подготовленные на листочках;
- карточки с заданиями;
- бланки резюме;

# **Ход урока:**

# **I. Организационный момент**

# *Слайд 1.*

*Учитель.* Здравствуйте, ребята!

Скажите мне, какую роль в нашей жизни играет компьютер или гаджет?

А как вы думаете, почему информационные технологии постоянно совершенствуются?

Как можно использовать компьютер в вашем образовании и самообразовании? Как вы думаете, основная функция компьютера …?

Сегодня у нас с вами практическая работа, на которой мы будет ….*решать задачи на компьютере*

# **II. Мотивация учебной деятельности учащихся**

Слайд 2.

Сегодня мы проводим необычный урок. Необычен он тем, что мы проведем его в виде игры, в ходе которой вам необходимо будет продемонстрировать все свои знания по информатике, причем полученные не только в этом, но и в прошлом учебном году.

Давайте вспомним с какими программами мы уже научились работать на компьютере?

А скажите, как вы думаете специалистам каких профессий нужны умения пользования ПК?

И для того чтобы понять значимость информатики в целом и важность каждого ее раздела для дальнейшего самоопределения, мы проведем этот урок в виде экономической игры. Почему экономической? Да потому что в зависимости от уровня ваших знаний по этой и другим темам курса информатики вы сможете устроиться на работу на более выгодных и перспективных условиях.

Давайте попробуем сформулировать цели нашей сегодняшней практической работы: Слайд 3

1) повторить практические умения и навыки по темам «Программирование на Паскале», «Текстовый редактор Word», «Презентации PowerPoint», «Устройства компьютера».

2) Определить зависимость между изучением предмета «Информатика» и профессиями, прямо или косвенно связанным с использованием информационных технологий.

#### Слайд 4.

#### **III. Актуализация знаний**

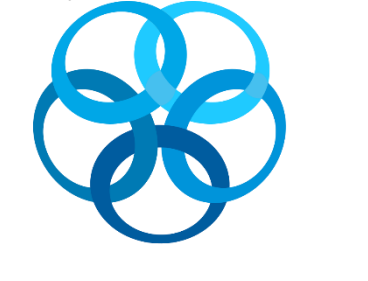

Свои люди

кадровое агентство

В нашей сегодняшней работе мы смоделируем следующую ситуацию деловой игры. Я — директор кадрового агентства «Свои люди» — решила набрать для пополнения кадровой базы молодых перспективных сотрудников. Вы можете подать резюме по одной из следующих специальностей: программист, техник, дизайнер рекламы, секретарь, аналитик. Так как наша фирма сотрудничает только с крупными компаниями, то все профессиональные

качества мы проверяем еще до включения претендента в свою базу. Вы дома самостоятельно заполнили анкетные данные в своем резюме, а теперь дополним его уточнив ваш уровень квалификации по выбранной специальности.

### Слайд 5.

Я вам предлагаю сейчас сделать свой выбор в пользу одной из представленных профессий, после этого мы предлагаем вам пройти тест. Т.е. каждый сейчас определиться со своей будущей должностью и выберет соответствующий бланк теста:

- 1) по специальности «программист»;
- 2) по специальности «техник»;

3) по специальности «секретарь»;

4) по специальности «дизайнер рекламы»;

5) по специальности «аналитик».

## Слайд 6.

# **IV. Обобщение и систематизация знаний** *(Определение уровня теоретической подготовки претендента)*

*Учитель.* На выполнение тестов вам дается 10 минут. Затем по результатам тестирования вы будете допущены к определению уровня квалификации по выбранной специальности. Необходимость получения квалификационного разряда, заключается в определении для вас уровня заработной платы: чем выше квалификационный разряд, тем выше ваш оклад. Квалификационный разряд для каждого будет определен после выполнения вами заданий.

Итак, приступаем к работе. Желаю всем успехов! Хотелось бы всех вас видеть с достаточно хорошими результатами.

*Учащиеся отвечают на вопросы тестов.* 

За каждый правильный ответ начисляется 10 баллов

И так, время истекло, пожалуйста все претенденты сдайте бланки тестов.

### Слайд 7.

### **V. Секрет профессии «Программист»**

Пока я подсчитаю набранные вами баллы после первого испытания, предлагаю вам посмотреть видеоролик, о одной из сегодняшних актуальных профессий «Программист».

# Слайд 8.

# **VI. Применение знаний и умений в новой ситуации. (Определение уровня профессиональной квалификации)**

На первом этапе вы набрали каждый определенное количество баллов, которое мы сейчас переведем в тарифные профессиональные коэффициенты, которые также будут зафиксированы в вашем резюме. Он умножается на базовую ставку оклада по специальности.

Я возвращаю вам ваши тесты с выставленными баллами, вы согласно таблицы определите свой тарифный коэффициент и занесите его в резюме.

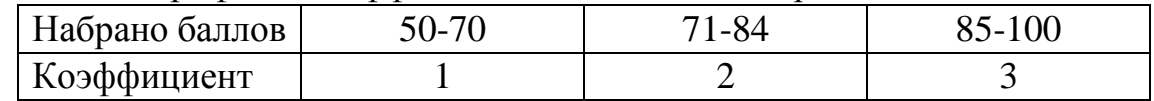

# Слайд 9.

Переходим ко второму этапу испытаний.

Участники игры получают карточки с заданиями, причем задания предлагаются в зависимости от того, на какую должность был зачислен тот или иной претендент.

Во время выполнения заданий учитель помогает ребятам, по мере возможности.

Если ученик выполнил все задания правильно, то ему присваивается Высшая степень квалификации.

Если он выполнил задание, но с недочетами по своей специальности, то ему присваивается Первая степень квалификации.

Если ученик не справился с предложенным заданием, то ему предлагается пройти стажировку, для повышения квалификации.

# Слайд 10.

VII. Контроль усвоения, обсуждение допущенных ошибок и их коррекция Все результаты выполнения заданий фиксируются в бланках резюме учащихся. По результатам работы также выставляются оценки по следующей таблице:

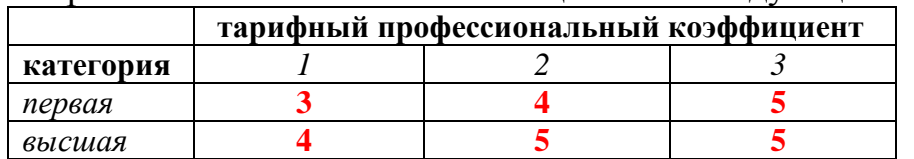

Учащиеся, получившие коэффициенты и категории ниже представленных в таблице, получают оценку «3» и оправляются на курсы повышения квалификации (получают индивидуальное дополнительное домашнее задание).

#### VIII. Домашнее задание

Повторить материал по теме «Программирование в Паскаль»

#### IX. Рефлексия

# Слайд 11.

Давайте вспомним те цели, которые мы ставили в начале урока и посмотрим на свой результат работы и определим насколько же сегодняшний урок у каждого из вас был продуктивный...

И насчет три изобразим выбранный жест...